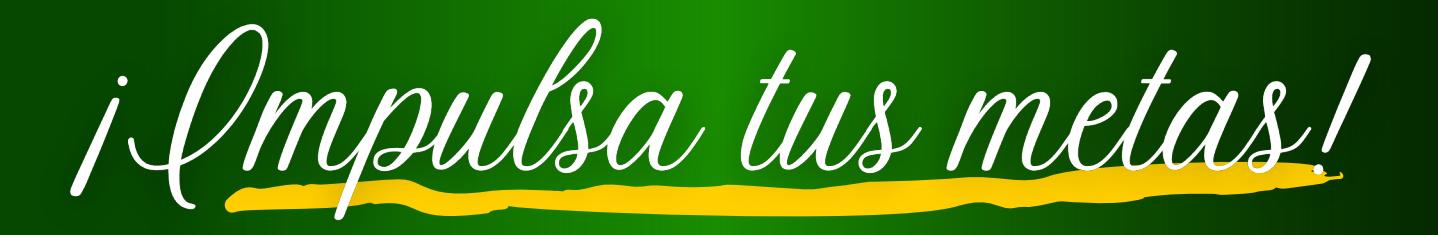

## **Comienza por:**

Recibir asesoría académica de acuerdo a tu programa académico. Accede este enlace para comunicarte con tu consejero: <https://bit.ly/37jjutQ>

## **OPCIÓN 1 Interweb**

Siguiendo tu secuencial, comienza por identificar las clases que tomarás durante el semestre, las cuales puedes encontrar en el programa de clases: <http://bit.ly/2W1jUgE>

Luego puedes hacer tu matrícula a través de InterWeb siguiendo estas instrucciones: <http://bit.ly/2Pj4P8t>

## **OPCIÓN 2 Correo electrónico**

Siguiendo tu secuencial, comienza por identificar las clases que tomarás en el semestre, las cuales puedes encontrar en el programa de clases: <http://bit.ly/2W1jUgE>

Completa el formulario de matrícula, el cual puedes acceder a través de este enlace: <http://bit.ly/2sjqVyM> y envíalo al siguiente correo electrónico: [registraduria@ponce.inter.edu](mailto:registraduria@ponce.inter.edu).

## **OPCIÓN 3 Visita el recinto**

Visita el recinto de lunes a viernes de 8:00 a.m. a 5:00 p.m. IMPORTANTE: Cuando visites el recinto debes seguir el protocolo de seguridad.

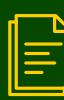

**¿Secuencial?** Encuéntralo aquí: <https://bit.ly/3CYgtMu>

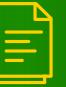

**¿Oferta académica?** Accede aquí: <https://bit.ly/2VCRds4>

**REPONCE**